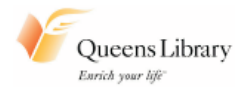

# 22. Internet Search for Health Information **(computer-based session)**

#### *Objectives* Learners will be able to:

- Use Internet Explorer to open a web page.
- Learn to use Google to do a web search.
- Use the Back and Forward browser buttons.
- Find and print an Internet search on a health topic of interest.
- Understand the concept of "reputable sources."
- *Materials Needed* Board or chart paper Markers Computer with Internet access Printer

**Note to Teacher**: Either type these web addresses directly in the address bar, or use the disks containing the information.

Activity 1 *Health Information on the Internet* Ask learners to click on http://healthyroadsmedia.org/index.htm if they speak one of these languages: Arabic | Armenian | Cambodian | Chinese | Croatian | English | Farsi | French | German | Haitian Creole | Hmong | Japanese | Korean | Laotian | Portuguese | Romanian | Russian | Samoan | Serbo-Croatian | Somali | Spanish | Tagalog | Thai | Tongan | Vietnamese Find a topic of interest. Click on, and print, a pamphlet in a native language (if possible). Other sites to visit are:http://rhin.org/health\_info.aspx http://literacyworks.org/healthliteracy/hlrc\_plainlan.html http://nnlm.gov/outreach/consumer/multi.html. Ask the learners to read the topics and print one they are interested in. Activity 2 *Opening Internet Explorer* Demonstrate opening Internet Explorer. Show the Tool Bar, Back and Forward buttons, Menu website. [Write the vocabulary on the board.]

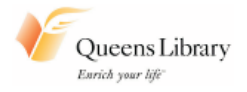

### Activity 3 *Typing an URL and Using a Website*

Show the Queens Library website. Type: www.queenslibrary.org.

Ask: "What information can we find here about health? We can find books and other information about health." [Type: "heart disease" under Search the Catalog.] Choose a few more things to look for in the library.

Type: www.webmd.com. Briefly show the website.

Ask learners about the website. Explain that this is a website where you search for information. Ask learners to look on the website to find information about asthma.

Ask: "I want to use the Internet to find information about cholesterol. What can I do?" (Elicit or show: *www.google.com*.)

Show a few websites — some "commercial" and some non-commercial. Discuss "reliable" websites. Ask learners to find the date and author of the website.

Talk about narrowing the search (example: "Women age 45 cholesterol high").

Ask learners to click on the website, www.cancer.org/easyreading.

Demonstrate how to print a document. Ask learners to print "Get a Colon Test" in English. If the document is available in their native language, ask them to also print it in their language.

**Assessment** Take the quiz on Risk Assessment/Internet Search. Check as a class.

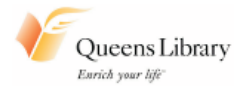

Name Date Date Date Date Date

## **Sessions 21 and 22 Risk Assessment / Internet Search**

Check **True** or **Not True** for each question.

- 1. All information on the Internet is true. An information on the internet is<br>
True Mot True
- 2. You have a low risk of diabetes. You will probably not get diabetes.  $\Box$  Not True **1** True
- 3. Some risk factors can be changed.  $\Box$  Not True  $\blacksquare$  True
- 4. Eating few vegetables is a risk factor for some cancer.  $\Box$  Not True  $\blacksquare$  True
- 5. You can find Internet information in many languages.<br>  $\Box$  Not True

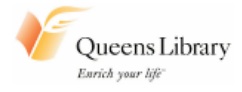

Name Date Date Date Date

## **Sessions 21 and 22 Risk Assessment / Internet Search**

Check **True** or **Not True** for each question.

- 1. All information on the Internet is true.  $\Box$  True  $\Box$  Not True
- 2. You have a low risk of diabetes. You will probably not get diabetes.  $\Box$  True  $\Box$  Not True
- 3. Some risk factors can be changed.  $\Box$  True  $\Box$  Not True
- 4. Eating few vegetables is a risk factor for some cancer.  $\Box$  True  $\Box$  Not True
- 5. You can find Internet information in many languages.  $\Box$  True  $\Box$  Not True